## **INSTRUCCIONS PER A PODER REALITZAR LA PETICIÓ TELEMÀTICA DE CENTRES**

## **NO PODEN PARTICIPAR:**

 1. Si no ha realitzat durant el període comprés del 10 al 24 de maig de 2023 la seua sol·licitud de participació.

 2. Si és funcionari en pràctiques d'una altra Comunitat Autònoma. Encara que la seua pròxima destinació obtinguda en concurs de trasllats siga a data 01/09/23 en aquesta Comunitat.

3. Si no ha presentat la titulació requerida d'acreditació del seu coneixement de valencià (C1).

## **PETICIÓ TELEMÀTICA DE CENTRES PER A TOTS ELS FUNCIONARIS DE CARRERA DEPENDENTS DE LA GENERALITAT VALENCIANA I D'ALTRES COMUNITATS AUTÒNOMES**

Seguisca els següents passos:

- 1. Entre en OVIDOC
- 2. Punxe en *cl@ve* o utilitze el seu usuari i contrasenya d'ITACA
- 3. Dirigisca's a TRÀMITS
- 4. Clique en COMISSIONS SOCIALS 2023-24
- 5. S'obrirà i apareixerà una pantalla on posa PETICIONS i hi ha un enllaç URL
- 6. Clique en la URL

7. Apareixerà una finestra amb text on li indica "...que si és la seua primera vegada ha de Clicar ací", clique

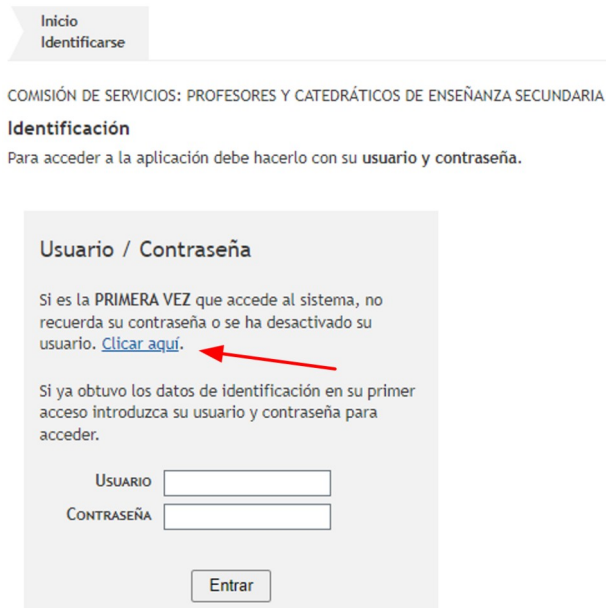

8. Usuari: és el seu DNI I LLETRA

- 9. Aprete VERIFICAR
- 10. Contrasenya:

Si és funcionari de fora de la Comunitat (encara que tinga el seu destí definitiu a data 01/09/23 en aquesta Comunitat) ha de teclejar els 6 dígits que va posar en el seu ANUNCI DE PARTICIPACIÓ (Busque el pdf).

ICODI D'IDENTIFICACIO PER A LA RECUPERACIO DE CONTRASENYA EN OVIDOC I PLATAFORMA DE PETICIO TELEMATICA DE DESTINS ICODI D'IDENTIFICACIO PER A LA RECUPERACIO DE CONTRASENYA EN OVIDOC I PLATAFORMA DE PETICIO TELEMATICA DE DES'<br>ICÓDIGO DE IDENTIFICACIÓN PARA RECUPERACIÓN DE CONTRASEÑA EN OVIDOC Y PLATAFORMA DE PETICIÓN TELEMÁTICA DE<br>IDES

pes rivos<br>Aquest camp és un nombre de 6 digits que cada participant haurà d'escollir i s'usarà en l'accès a Ovidoc i en la plataforma de petició<br>telemàtica de destins. Este campo es un número de 6 dígitos que cada participante deberá elegir y se usará en el acceso a Ovidoc y en la plataforma de petición telemética de destinos.

Codi d'identificació: / Codigo de Identificación: 261222

Si és funcionari de la nostra comunitat ha de posar la seua data de naixement amb el següent format: dd/mm/aaaa

- 11. Li apareixerà que invente una pregunta de seguretat i una resposta a eixa pregunta
- 12. Introduïsca un correu electrònic
- 13. I una contrasenya
- 14. Cree la contrasenya
- 15. Apareixerà la pantalla per a començar a fer la seua petició de centres

 16. Si s'ix de l'aplicació i desitja tornar a entrar haurà d'utilitzar com a usuari el seu DNI I LLETRA i com a Contrasenya la creada en el punt 14

**Recorde presentar la seua sol·licitud**